**SvnBridge Crack With Registration Code [Mac/Win]**

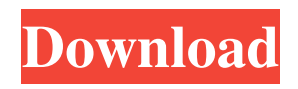

## **SvnBridge Crack+ Download X64 [Latest-2022]**

Q: Full width not working in tablet in chrome browser I'm using full-width in bootstrap for my website. I'm trying to add it for my tablet but when I open my site in the Chrome browser in my tablet it is going to the next line. It's only happen in the Chrome Browser not in my other browsers. I want to have same layout with the chrome browser. HTML Opening for Business The best Bar. The best Bar Owner. The best Customers. Best Bars in Texas. Visit us and see why we're the best! Full width CSS .text-center { textalign: center; font-size: 72px; } Here is a screenshot of how it looks when I open my site in the Chrome browser in my tablet: A: Problem is in html structure. You should put some empty space between colsm-3 and col-sm-9. Because col-sm-3 is creating 3rd column and col-sm-9 is creating 9th column Opening for Business The

#### **SvnBridge Free Registration Code For Windows**

The SvnBridge Product Key project aims to implement and provide support for a developer to developer bridge that will allow integration of Subversion with TFS. Usage This feature is installed on Team Foundation Server 2012. It will also be available in Team Foundation Server 2010. .svnbridge – This is the executable that must be installed on your machine. .netrc – A file which you can use to securely access a server's credential information (username/password) to an executable. It is required by SvnBridge when using the svnserve command line tool. To create this file, you can use the teamfoundation.exe commandline utility (Install Visual Studio SDK and Tools). teamfoundation.exe – Team Foundation Server executable which provides configuration and information about the TFS Server. This executable must be installed on your machine. For instructions, see the Team Foundation Server Administrators Guide for Windows. While you can use the command line svnserve tool to access your Subversion repository, it is much better to use a dedicated client like TortoiseSVN. In order to use this feature you will need to have the latest version of TortoiseSVN installed, as the SvnBridge binary requires the Java Runtime Environment to be present on your machine. To use this feature, you need to install Team Foundation Server and configure it. The following steps will guide you through configuring Team Foundation Server to work with Subversion: Configure your TFS server to use HTTPS protocol This feature only works with HTTPS protocol; if the server uses the default, HTTP protocol, a warning will appear in SvnBridge. Create an empty.netrc file A.netrc file ("netrc" file) is a text file that is used to securely access a server's credential information (username/password) to an executable. This feature uses the.netrc file that you create to securely connect to your TFS server. Configure the following variables in the file: \$HOME – This is a variable which holds the location of your local.netrc file. \$TCP\_PORT – This variable holds the port number at which your TFS server can be accessed. This is the same port that is used by your server to communicate with the client; therefore, setting this variable to the same value will enable SvnBridge to access your server. The file you create should look like the following 81e310abbf

## **SvnBridge Free License Key**

SvnBridge is an application that can be installed on a client machine in order to bridge a Subversion repository to Team Foundation Server. The project is licensed under the GPL and open source and can be downloaded from Q: How to remove '()' from JSON data? Using javascript, how to remove the () from JSON data { "option": { "user": "", "adduser": "", "adduserpwd": "", "adduserpwdall": "", "removeuser": "", "removepwd": "", "removepwdall": "" } } I want this { "option": { "user": "", "adduser": "", "adduserpwd": "", "adduserpwdall": "", "removeuser": "", "removepwd": "", "removepwdall": "" } } A: Simply parse the JSON string and remove unwanted characters in it var string = "{"option":{"user":"","ad duser":"","adduserpwd":"","adduserpwdall":"","removeuser":"","removepwd":"","removepwdall":""}}" var finalString = JSON.parse(string); var unwantedChars = "()"; finalString = finalString.replace(unwantedChars, "); console.log(finalString); David, I shall be glad to join you for your presentation on the financial settlements. As for the legal/regulatory issues, I have a meeting with the EOL team in

#### **What's New in the SvnBridge?**

This tool connects to your TFS server and serves as an in-process bridge between your SVN client and the TFS server. This lets your TFS client work as if it was using a locally-running SVN server. Features: \*Provides SVN style check-in, checkout, blame, and other commands, using the command line interface. \* Provides file changesets and revisions for all files. \*Integrates with your TFS client. If you are using TFS 2010 or later, you can specify which of the clients (TFS, VS2010, TortoiseSVN, etc.) you want to use when you start the Bridge. \* Allows you to make all of the SVN commands available in your TFS client. \* Keeps the SVN working copies in sync with your TFS server. \* Works with all TFS versions, including TFS 2010. \* Creates a bridge on your local machine. You don't need to change your TFS server to get this tool working. \* Does not affect the way you use TFS. It still allows you to work on files, check them in to TFS, and issue work items against your code. The client itself can still make sense of your work items and check them in and out. \* Intended to work for all developers using TFS. It does not affect the way you work. \* Extremely simple to install and use. \* No installation or configuration is required on your client machines. This tool will just work. \* Can be run from the command-line or from any application that is capable of launching executables. \* Can be used for all Team Development Platform (TDP) servers, including Visual Studio 2010, Team Foundation Server 2008, Team Foundation Server 2005, Team Foundation Server 2003, and Team Foundation Server 2002. \* Allows you to use any TFS client, including TFS 2010, which can then use this tool to work with

# **System Requirements For SvnBridge:**

Windows XP, Vista, 7, 8 or 10 64-bit 2 GHz Processor 2 GB RAM 30 GB available hard drive space Additional Notes: For Steam: - Open the steam client and log in to your Steam account. - Click the Games Menu, and select Activate a Product on Steam - Follow the onscreen instructions to complete the installation process. - Once installed, the game will appear in your games list. You can then select the game to play. To Install:

<https://www.cnaclassnorthernva.com/wp-content/uploads/2022/06/xanrain.pdf> <https://albaganadera.com/wp-content/uploads/2022/06/timmeleo.pdf> <http://www.chandabags.com/wp-content/uploads/2022/06/diaadi.pdf> <https://shoplidaire.fr/wp-content/uploads/2022/06/WebStreamer.pdf> <https://pzn.by/wp-content/uploads/2022/06/kafheb.pdf> [https://georgina-scarlett.com/wp-content/uploads/2022/06/mp32wav\\_converter.pdf](https://georgina-scarlett.com/wp-content/uploads/2022/06/mp32wav_converter.pdf) <https://www.nesoddenhk.no/wp-content/uploads/2022/06/satocta.pdf> <https://voyance-telephone-avis.com/wp-content/uploads/2022/06/alebern.pdf> [https://wildbienenbox.de/wp](https://wildbienenbox.de/wp-content/uploads/2022/06/Microsoft_Junk_Email_Filter_for_Outlook_2003.pdf)[content/uploads/2022/06/Microsoft\\_Junk\\_Email\\_Filter\\_for\\_Outlook\\_2003.pdf](https://wildbienenbox.de/wp-content/uploads/2022/06/Microsoft_Junk_Email_Filter_for_Outlook_2003.pdf) <http://f1groupconsultants.com/wp-content/uploads/2022/06/inrneri.pdf>